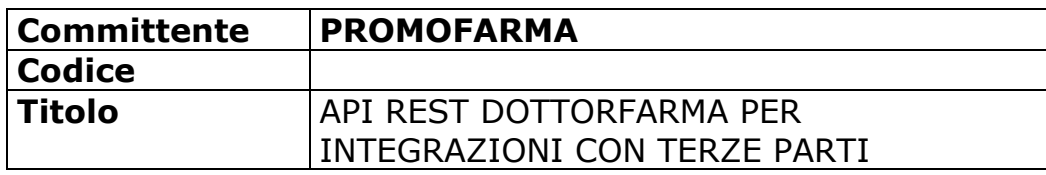

Storia dei cambiamenti

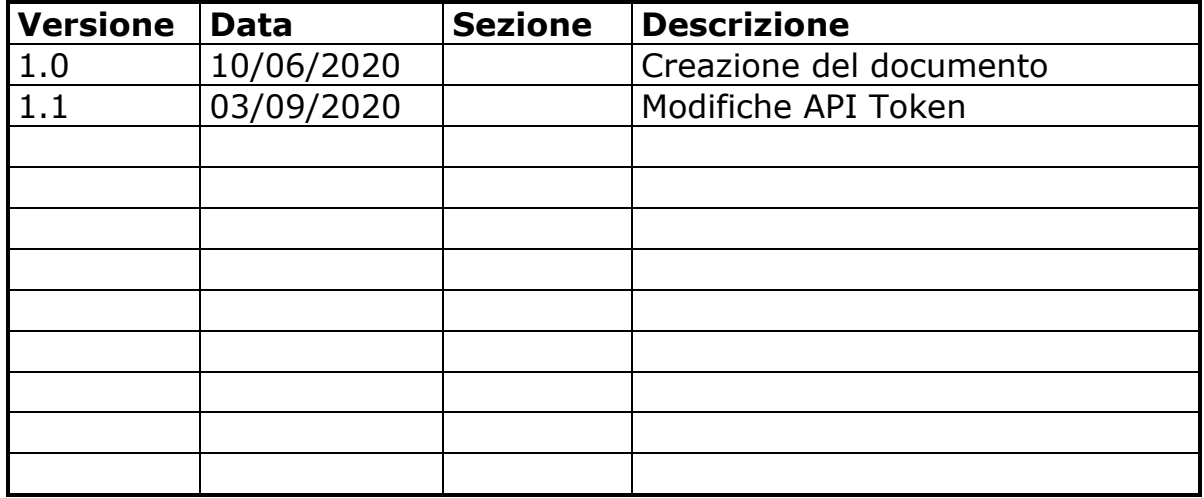

Emissione ed Approvazione

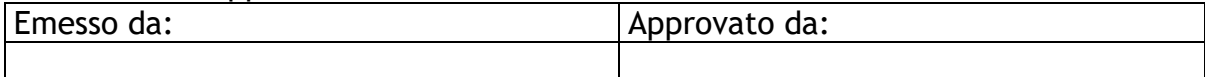

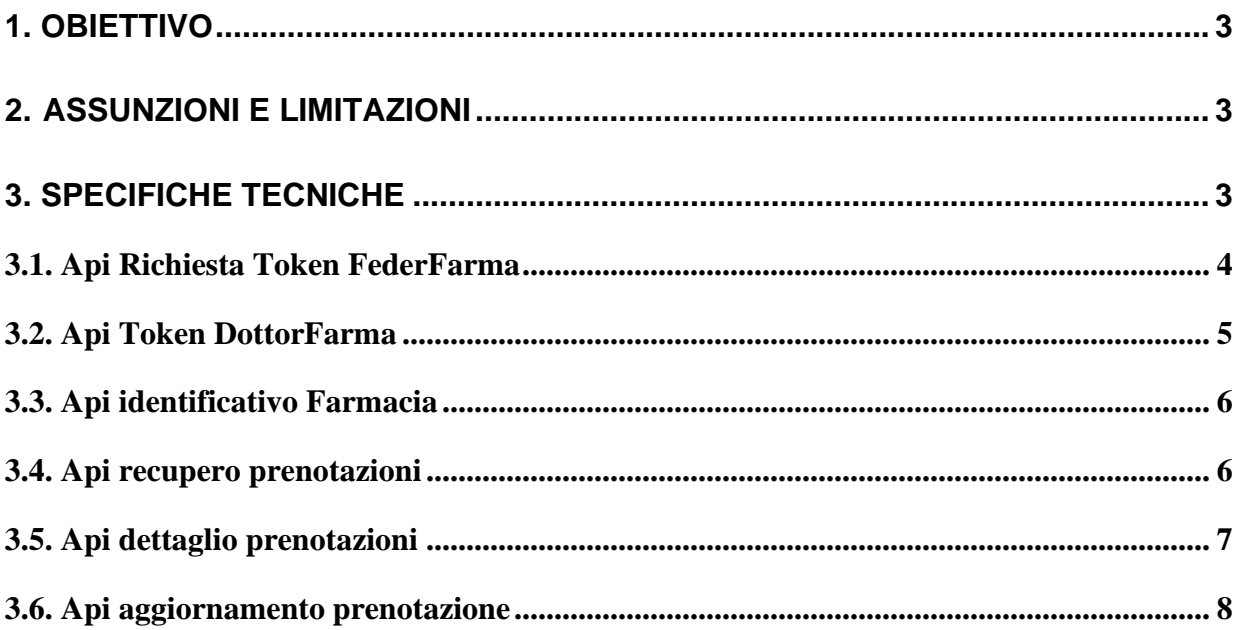

### <span id="page-2-0"></span>**1. Obiettivo**

Il presente documento intende fornire una descrizione delle funzionalità che il portale DottorFarma espone per consentire integrazione e/o scambio dati con applicazione di terzi.

Il documento è rivolto a personale tecnico e descrive i meccanismi generici e le api Rest ad oggi disponibili.

## <span id="page-2-1"></span>**2. Assunzioni e limitazioni**

Si assume che le utenze per cui si voglia utilizzare il servizio siano registrate sul portale Federfarma. Si precisa inoltre che un utilizzo non conforme del servizio (programmi sviluppati da terzi che eseguano continue chiamate al servizio ad esempio) potrebbe causare gravi rallentamenti del sistema, impedendone in casi più critici, anche il normale utilizzo.

Per motivi di sicurezza non è possibile implementare alcun servizio che possa essere invocato senza il token di autenticazione rilasciato dal portale Federfarma.

#### <span id="page-2-2"></span>**3. Specifiche tecniche**

Il seguente capitolo descrive le api ad oggi implementate. I riferimenti url sono relativi al reale servizio in produzione e di sviluppo. I campi racchiusi all'interno delle {} sono da sostituire con i valori corrispondenti.

Ambiente di sviluppo: http://sso.federfarma.dev.elogic.it/ Ambiente di produzione:<https://sso.federfarma.it:4443/>

Utenti ambiente di sviluppo:

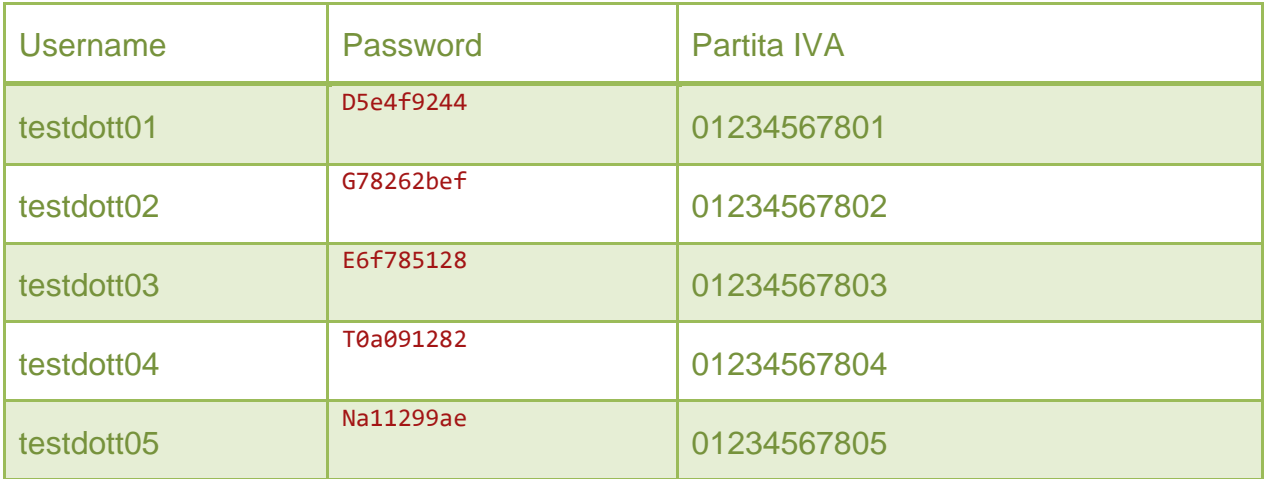

### <span id="page-3-0"></span>**3.1. Api Richiesta Token FederFarma**

L' autenticazione al servizio di Federfarma, viene fornito tramite standard OAuth2, all' indirizzo [https://sso.federfarma.it:4443,](https://sso.federfarma.it:4443/) inviando una richiesta in post [\(https://sso.federfarma.it:4443/api/Token\)](https://sso.federfarma.it:4443/api/Token) e la convalida del token con il servizio DottorFarma.

La chiamata in caso di autenticazione valida restituisce le informazioni serializzate in json fra cui l' access token da utilizzare nelle chiamate successive. La username e la password da utilizzare per l' autenticazione sono quelle che il farmacista utilizza per accedere al sito [http://www.federfarma.it.](http://www.federfarma.it/)

Nelle righe sotto è riportato un breve esempio in c# per l' invocazione della api di autenticazione

```
using (var client = new HttpClient())
{
        client.BaseAddress = new Uri("https://sso.federfarma.it:4443/");
        var request = new HttpRequestMessage(HttpMethod.Post, "/api/Token");
       var keyValues = new List<KeyValuePair<string, string>>();
        keyValues.Add(new KeyValuePair<string, string>("grant type", "password"));
               keyValues.Add(new KeyValuePair<string, string>("username", "farmacista"));
          keyValues.Add(new KeyValuePair<string, string>("password", "farmacia"));
              request.Content = new FormUrlEncodedContent(keyValues);
              // gestione in sincrono o asyncrono (a seconda della libreria utilizzata)
              var response = client.SendAsync (request);
               // analisi della risposta ed utilizzo dell' access token
}
```
**URL** https://sso.federfarma.it:4443/api/Token **Metodo** POST **PAYLOAD**

- **username: (inserire la username della farmacia)**
- **password: (inserire la password della farmacia)**
- **grant\_type: password**

#### **Risposta**

- 200 o errore , informazioni serializzate in JSON
- 400 Errore

In caso di risposta corretta il JSON che viene restituito è del tipo

{"access\_token":"tlYyX9qolS0vYoSCEb5bbw011otMOlzxAYNJJ1Re3FjYwMhn3GvbO"," token\_type":"bearer","expires\_in":431999,"refresh\_token":"e6be4ff377d49b8c0941 6ad6fcf209","userName":"farmacista","as:client\_id":"self",".issued":"Thu, 23 Apr 2015 06:41:46 GMT",".expires":"Tue, 28 Apr 2015 06:41:46 GMT"}

## <span id="page-4-0"></span>**3.2. Api Token DottorFarma**

La precedente API fornisce il token di autenticazione della farmacia FederFarma. Tale token deve essere utilizzate nelle seguenti 2 Api per ricavare l'username DottorFarma e il token DottorFarma. Il token DottorFarma dovrà essere utilizzato per tutte le successive richieste alle api DottorFarma.

La chiamata in caso di autenticazione valida restituisce le informazioni serializzate in json fra cui l'access token da utilizzare nelle chiamate successive.

Di seguito l'endpoint per ricavare la username della Farmacia DottorFarma.

URL [https://api.dottorfarma.it/api/farmacie/username?token={ACCESS TOKEN](https://api.dottorfarma.it/api/farmacie/username?token=%7bACCESS%20TOKEN) SSO FEDERFARMA} **Metodo** GET **Risposta**:

- 200 o errore , informazioni serializzate in JSON
- 400 Errore

In caso di risposta corretta viene restituita la username della farmacia.

Una volta ottenuta la username della Farmacia può essere richiamata la Api di DottorFarma per ricavare il token da utilizzare per tutte le successive richieste. Sostituire soltanto i campi username e password.

**URL** <https://api.dottorfarma.it/api/token> **PAYLOAD**

{"username":"{username farmacia}",

"password":"","grant\_type":"password","client\_id":5,"client\_secret":"otmu52h04t g85msyuvy6c5u76j423ckuy"}

**Metodo** POST

#### **Risposta**

- 200 o errore , informazioni serializzate in JSON
- 400 Errore

In caso di risposta corretta il JSON che viene restituito è del tipo

{"access\_token":"YRyOGFGqr","token\_type":"Bearer","expires\_in":2592000,"refres h\_token":"Q8T2RViYup"}

Il campo access\_token del json dovrà essere utilizzato per tutte le successive richieste.

### <span id="page-5-0"></span>**3.3. Api identificativo Farmacia**

Api per ricavare la username della Farmacia DottorFarma

**URL** <https://api.dottorfarma.it/api/farmacia/id> **Header:**  Authorization: Bearer {Access Token DottorFarma} Content-Type : application/json

**Metodo** GET

**Risposta**:

- 200 o errore , informazioni serializzate in JSON
- 400 Errore

In caso di risposta corretta il JSON che viene restituito è del tipo

```
{
   "id": ""
}
```
L'id restituito verrà richiesto nella Api di visualizzazione delle richieste di prenotazioni.

#### <span id="page-5-1"></span>**3.4. Api recupero prenotazioni**

L'api permette di ricevere tutte le prenotazione della farmacia.

URL: [https://api.dottorfarma.it/api/prenotazioni/farmacie/{id\\_](https://api.dottorfarma.it/api/prenotazioni/farmacie/%7bid)farmacia}/elenco **Header:**  Authorization: Bearer {Access Token DottorFarma} Content-Type : application/json

**Verbo:** GET **Risposta**:

- Status Code 200
- Status Code 400

La Api restituisce l'elenco delle richieste di prenotazione della farmacia.

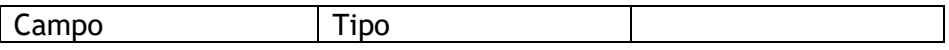

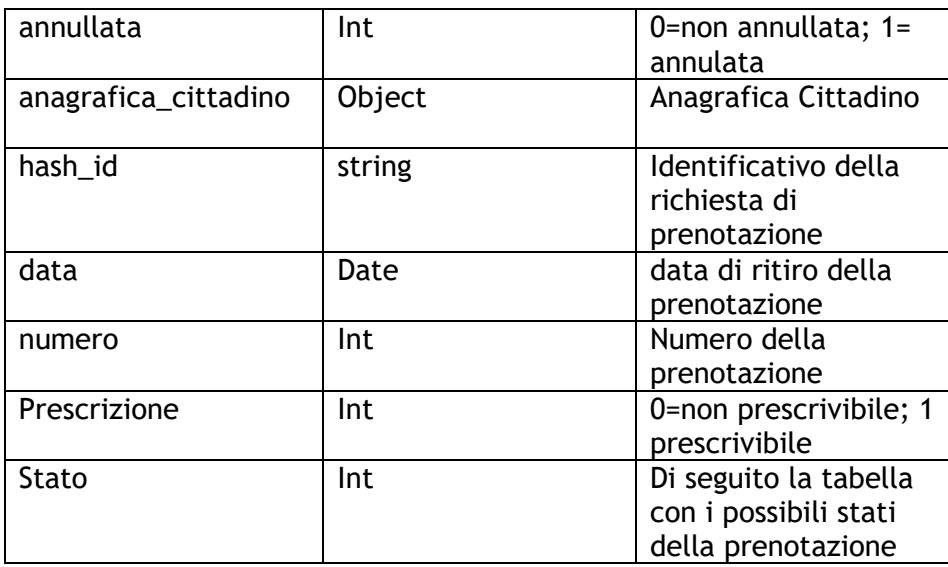

Stato delle prenotazioni

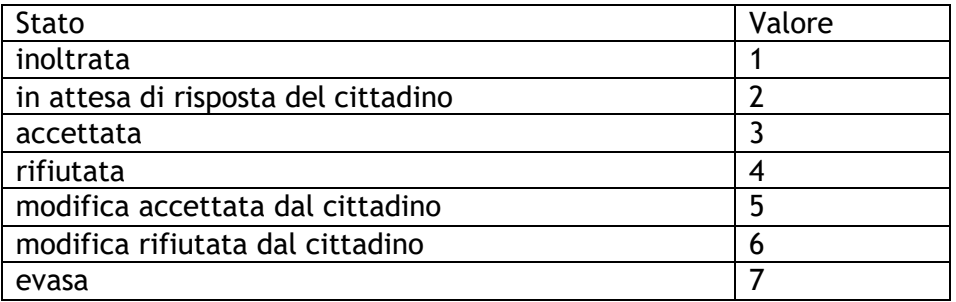

#### <span id="page-6-0"></span>**3.5. Api dettaglio prenotazioni**

L' api permette di visualizzare la singola prenotazione.

**URL**: [https://api.dottorfarma.it/api/prenotazioni/{hashid\\_](https://api.dottorfarma.it/api/prenotazioni/%7bhashid)prenotazione} **Verbo:** GET **Header:**  Authorization: Bearer {Access Token DottorFarma} Content-Type : application/json **Risposta**:

- Status Code 200
- Status Code 400

La Api restituisce l'elenco delle richieste di prenotazione della farmacia.

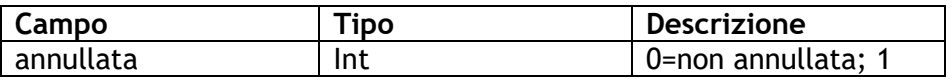

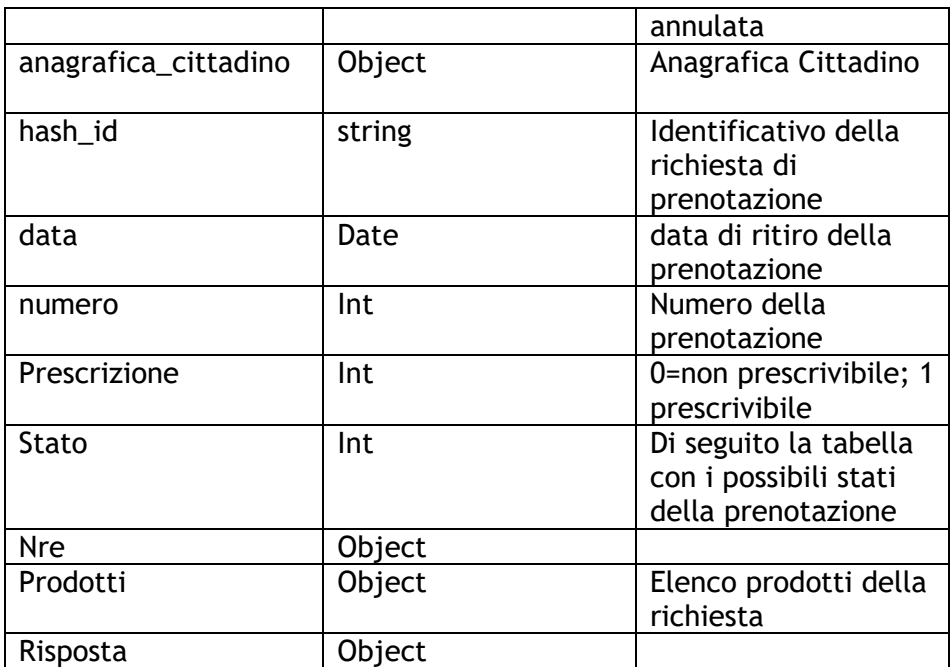

### **Risposta**

Sono presenti i dati di risposta della Farmacia al cittadino.

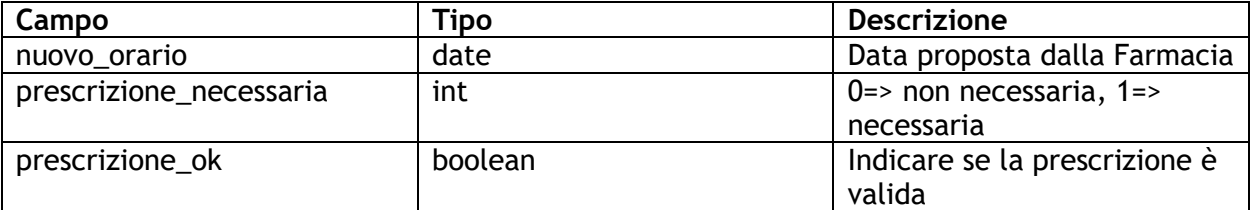

# **Prodotti**

Lista dei prodotto inseriti nella richiesta di prenotazione.

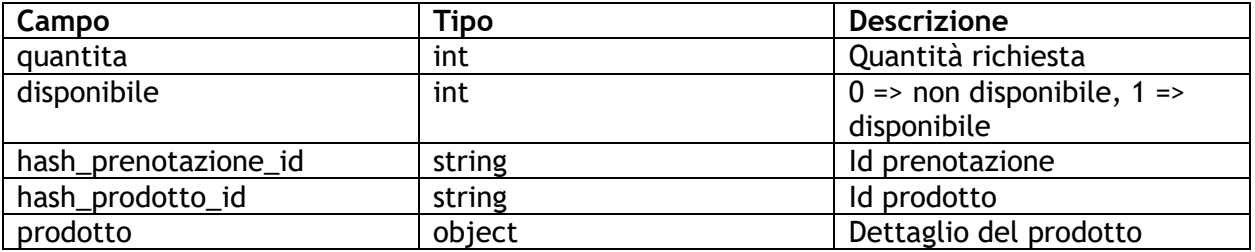

### <span id="page-7-0"></span>**3.6. Api aggiornamento prenotazione**

L' api permette di aggiornare la singola prenotazione.

```
URL: https://api.dottorfarma.it/api/prenotazioni/{hashid_prenotazione}
Verbo: PUT
Header: 
Authorization: Bearer {Access Token DottorFarma}
Content-Type : application/json
Payload: 
{
"disponibile": 0,1,2 (0 => rifiutata, 1=> accettata)
"orario_ok": Boolean,
"nuovo_orario": Date(YYYY-MM-DD HH:mm:ss)
  "prescrizione": boolean,
  "prescrizione_necessaria": boolean,
  "prescrizione_ok": boolean,
  "messaggio" : string (required se disponibile =2)
}
Risposta:
   • Status Code 200
```
• Status Code 400

Nel caso di disponibile impostata ad 1 occorre impostare il campo orario\_ok con true per mantenere l'orario inviato con false per specificare un nuovo orario. Nel caso in cui la farmacia intende specificare un nuovo orario occorre impostare orario\_ok a false e aggiungere il campo nuovo\_orario con il formato "YYYY-MM-DD HH:mm:ss".

Il campo prescrizione\_necessaria indica al cittadino di avere la prescrizione del medico. Il campo prescrizione\_ok indica al cittadino se la prescrizione allegata va bene.